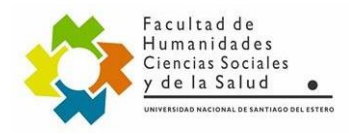

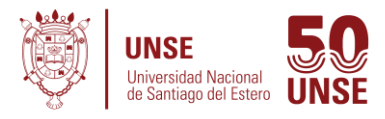

Tutorial **para los Alumnos de la UNSE** que quieran preinscribirse a una nueva carrera en la **Facultad de Humanidades, Ciencias Sociales y de la Salud**

Para aquellos aspirantes que estén registrados en la UNSE con un N° de legajo en alguna carrera, y quieran preinscribirse para cursar una nueva carrera en la Facultad de Humanidades, Ciencias Sociales y de la Salud el procedimiento se realiza desde el SIU Guarani alumnos [\(https://autogestion.guarani.unse.edu.ar/unse/\)](https://autogestion.guarani.unse.edu.ar/unse/) Debe ingresar como lo hace normalmente con su **Usuario**: (Número de DNI) y **Contraseña**: la que usa habitualmente.

De no recordarla deberá apretar en el botón **¿Olvidaste tu contraseña o sos un usuario nuevo?,** se le enviara un correo de recuperación y deberá seguir los pasos.

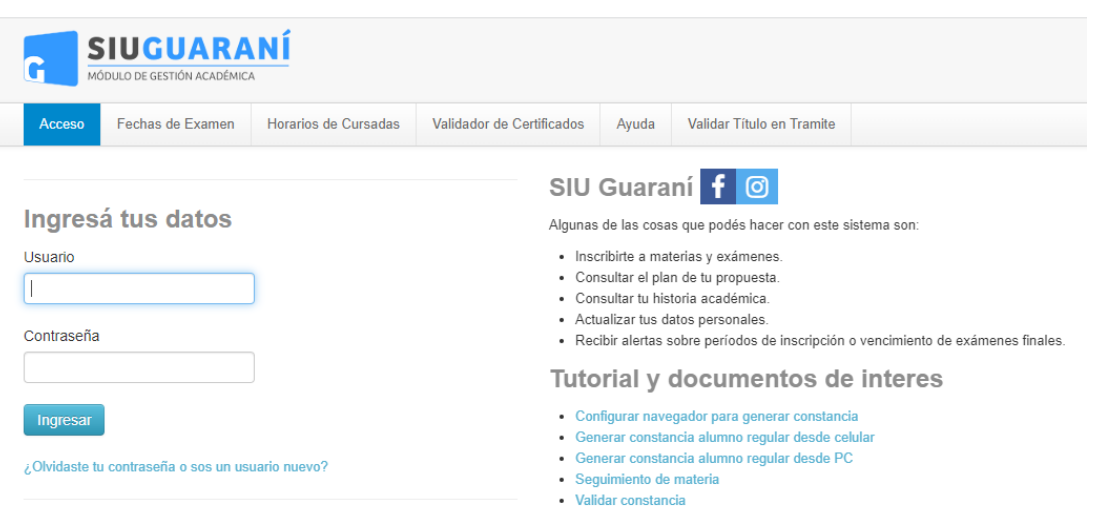

Si no recuerda el correo utilizado, le recomendamos llegar al departamento alumnos de la facultad de la que es o ha sido alumno y pedir la modificación del correo.

Usted vera al ingresar la siguiente pantalla:

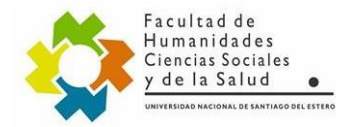

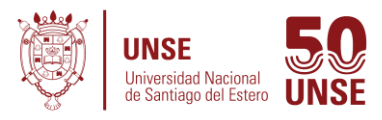

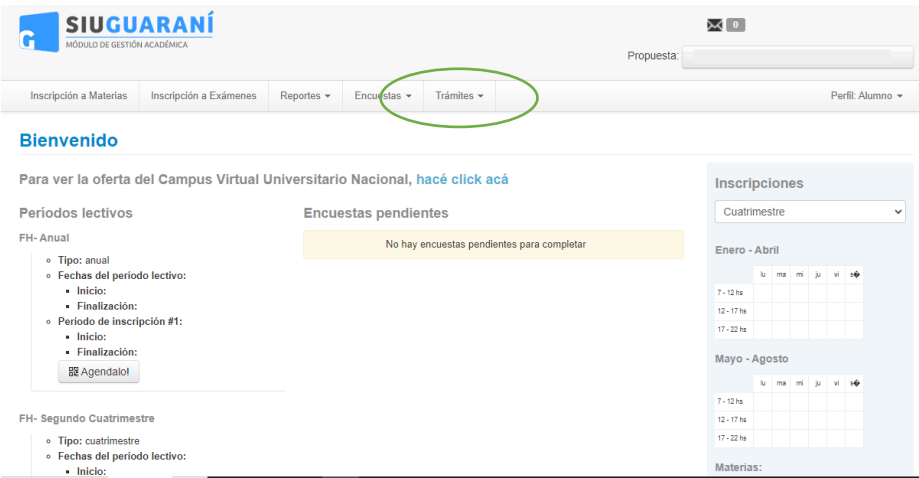

Ingresara en donde dice **Trámites** y seleccionara **Preinscripción a propuesta** donde realizara la selección de la nueva carrera.

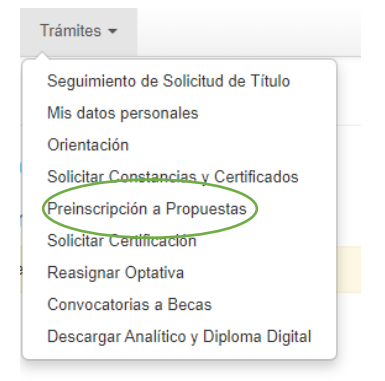

Seguidamente vera la siguiente pantalla:

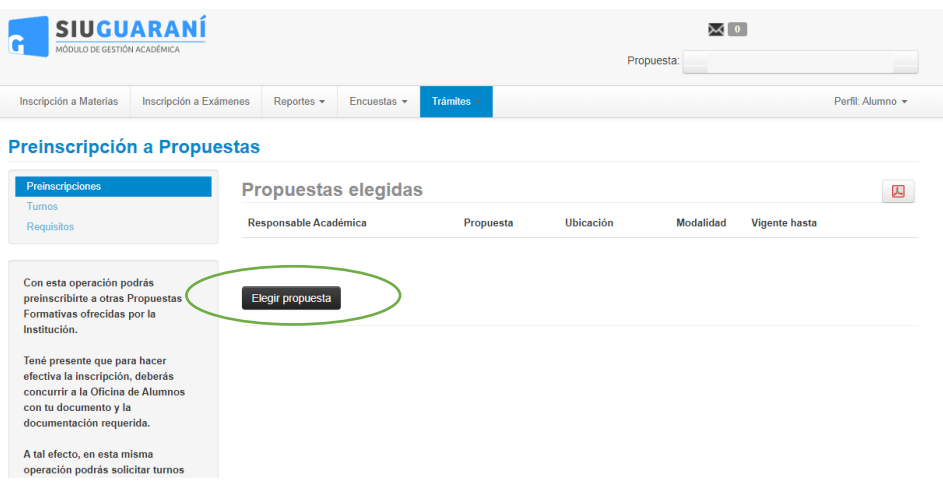

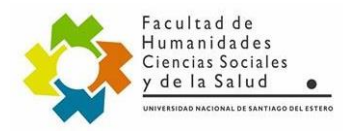

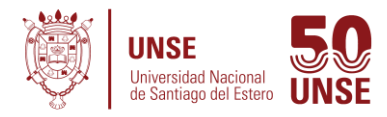

Presionara el botón de **Elegir propuesta**, donde se desplegaran las opciones:

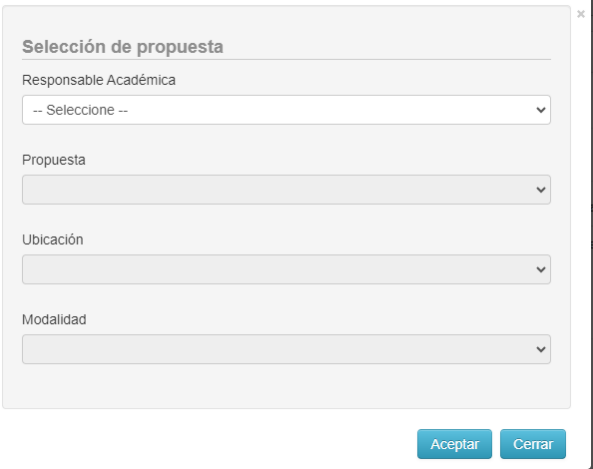

Cómo completar:

- **En Responsable Académica:** Facultad de Humanidades, Ciencias Sociales y de la Salud.
- **En Propuesta**: La carrera que deseas cursar. (Si tu carrera no figura dirígete en forma presencial Al Departamento de Alumnos de la Facultad en el horario de 8 a 13 y de 15 a 19 hs. o por mail a ingreso2024fhu@gmail.com)
- **En Ubicación:** Campus Santiago.
- **En Modalidad:** Presencial.

## **Recomendación: (Si no ves todas las opciones prueba girar el teléfono o poner en modo escritorio desde las opciones del navegador)**

Al estar cargados sus datos, no necesita completar ningún campo, pero si le recomendamos actualizarlos si es necesario (cambio de domicilio, mail, teléfono, estado civil, edad, etc.) Luego deberá descargar el formulario de inscripción manual o solicitarlo en Departamento Alumnos de nuestra facultad. De esta forma ya queda preinscripto al Programa de Apoyo al Ingreso Universitario.